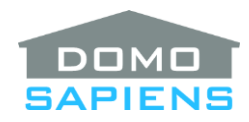

## **DOMOSAPIENS RS232 SERIAL EVENT TRIGGER**

This driver enables you to trigger events based on serial data received in Control4. The driver also allows you to send ASCII and/or HEX messages on the serial port. Most popular baud rates are supported.

---------------------------------- **INSTRUCTIONS**

## • Use the free trial period or activate the driver at any time by assigning to this project the license you purchased from the driverCentral website (requires the driverCentral cloud driver).

- Include the appropriate serial event trigger driver in your project. You may have multiple copies of the driver in the same project operating at different speeds.
- Connect the Serial In binding to a source serial port (usually a Control4 serial port).
- Select the maximum event number to be generated (up to 256). For compatibility purposes, the driver will generate that number of events (1 to nnn), plus event 0, which is also supported.
- To troubleshoot, select a message trace type (ASCII, HEX or BOTH). *\*NEW\** You may also use the Action 'Send a Serial Message' with the parameter 'Send to ourselves for testing' set to 'Yes'. This simulates a message received.
- The driver will trigger events based on 'ttt\r' messages received from the serial port, where ttt is the event number to be triggered; it does not have a specified length but must be convertible to a number (ex.: '5' or '010' or '000015'). The value may be '0' (or a string of '0')., which is supported and triggers event 0. The message must end with a carriage return (0x0D). Line feeds (0x0A) are ignored if present.
- *\*NEW\** Instead of equating the whole initial message to being the event number (you may receive, for example, a string containing '123456\r' which would equate to event 123456), you may want to trigger events based on a substring (say the second and third digits, for example). This could generate a more reasonable 100 different events (00 to 99). A new property allows you to specify the substring as one digit (example: 2 for the  $2<sup>nd</sup>$  digit) or consecutive digits (example: 3-4 for the 3<sup>rd</sup> and 4<sup>th</sup> digits).
- The driver can also set one or more of 3 numerical variables (A, B and/or C) with values from the message. Ex.: 15A01C2 - Variable A will be set to 1 and Variable will be set to 2 before event 15 is triggered. **IMPORTANT**: this facility is only available when substrings are NOT used.
- Use the Action and/or the programming command to send a serial message on the connected port when appropriate. Start HEX messages with 0x (ex.: 0xF29907). Otherwise, simply enter ASCII characters (ex.: PWROFF). Use \r and \n for CR and LF when required. The Action also allows you to send a message to the driver itself, to simulate a message received and test event triggering.

**SUPPORT**

----------------------------------

For support on this driver please go to https://help.drivercentral.io/. Give a detailed description of the problem and also include the version number of the driver and the version of Control4 OS that you are using.

----------------------------------

## **AUTO UPDATE**

This driver is updated with fixes and new features from time to time. To ensure your project uses the latest version, set the Automatic Updates property of the driver to On.

----------------------------------

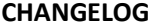

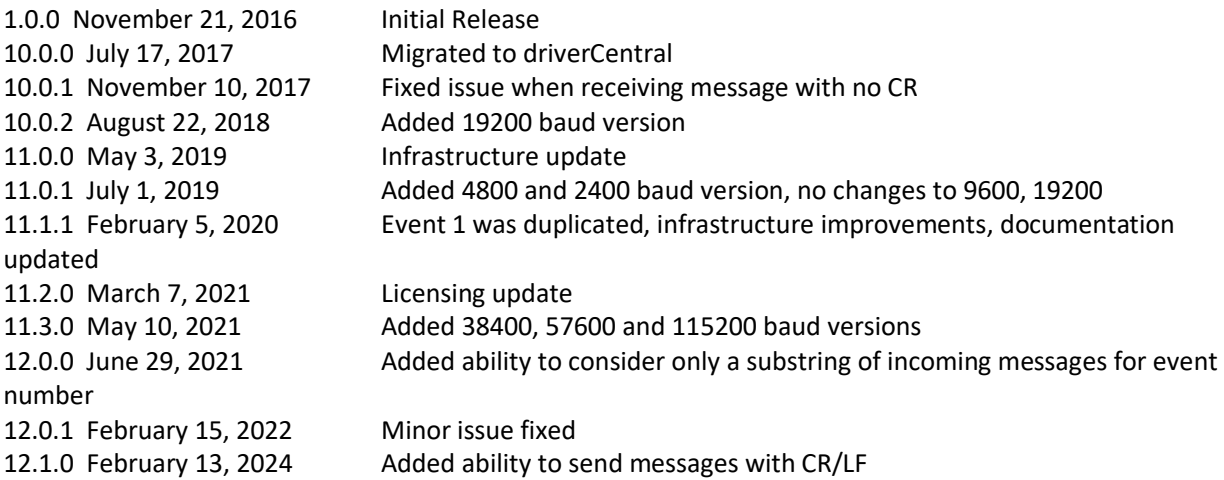

© 2016-2024 Domosapiens inc. – All Rights Reserved